# Job Aid Manager

**PEP** 

ONLINE

Employee & Organizational Development The University of New Mexico Performance Evaluation Process

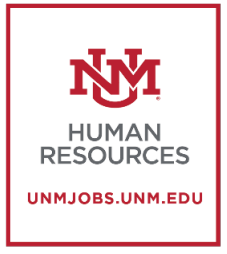

## **Bulk Performance Review Report**

The Bulk Performance Review Report allows you to print and save up to 500 PDF's. You are able to process a report that contains all of your direct reports.

• Click on **Reports->Standard Reports**

### Stage!!! **NV** THE UNIVERSITY OF

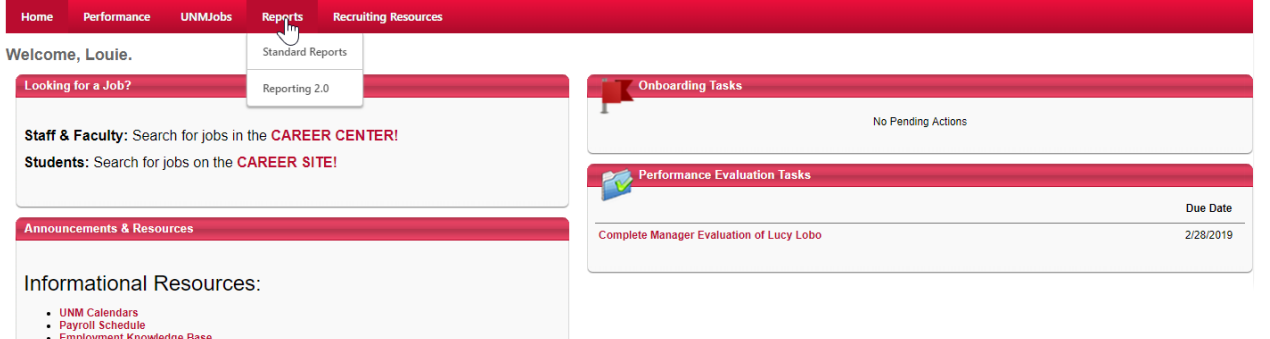

- 
- Chiphographic interventions<br>- New Employee Toolkit<br>- For assistance with HTML formatting when creating a requisition, see the 'Using HTML' info box within
- vour employment area's Recruiting Resources tab.

• Click on **Bulk Performance Reviews**

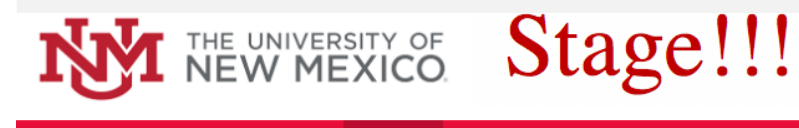

**Recruiting Resources** Performance **UNMJobs Reports** 

#### **Reports**

lick on a report category to view those reports. You may search for any reports by title or description.

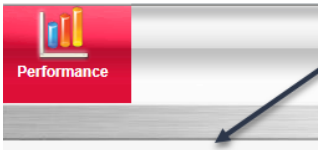

**Bulk Performance Reviews** General importance review printouts in bulk given a specific performance review task or date range and user criteria.

Performance Review Step Status Report View the status of all steps in a Performance Review task.

**Performance Review** View a performance review for a single user.

**Task User Status** Displays the status of 1 or more tasks for any organizational unit

**Performance Review Details Report** Define a date range and print one or more performance reviews for a single user.

### • Enter in the **Date Range**

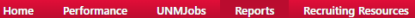

#### **Bulk Performance Reviews**

**Report Criteria** 

Define a date range or specific Performance Review Task and download one or more performance reviews for the selected users. When defining a date range, you may select to print all reviews occurring during the range or onl

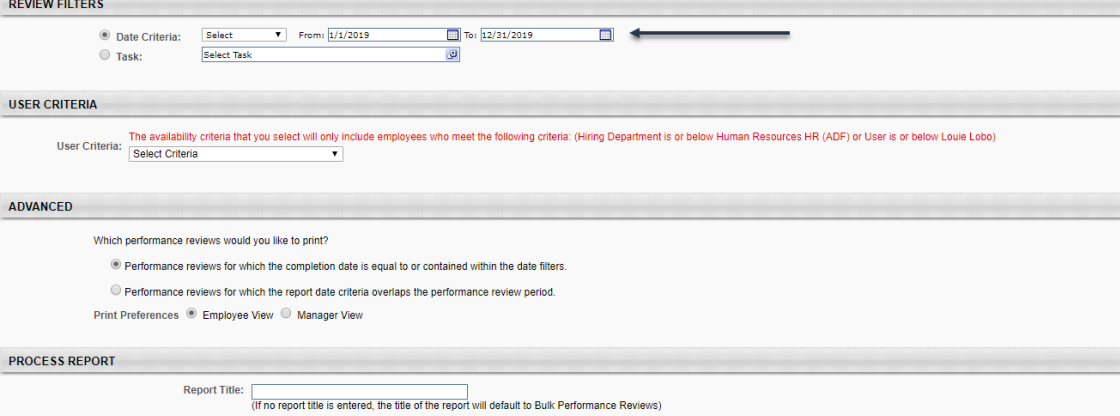

**III** Process Report

### • Choose the **Task**.

(If you don't choose the task it will include the 2018 goals and the Performance Evaluation. Choose the 2018 Performance Evaluation to get your direct report's full Evaluation)

• You have many option's to choose from in selecting the User Criteria. Remember that the report will only include yourself and your direct

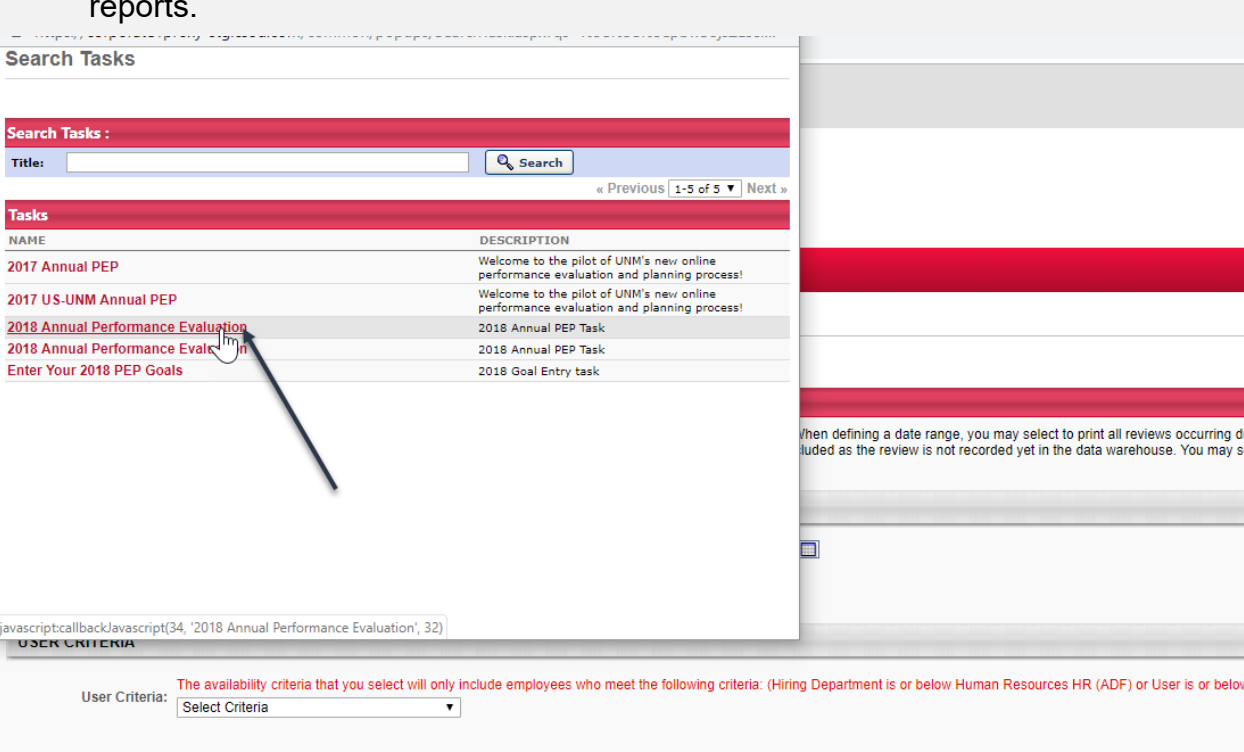

### **ADVANCED**

Which performance reviews would you like to print?

Only completed performance reviews.

All completed or in progress performance reviews.

Print Preferences . Employee View O Manager View

### • Select Users

### **Bulk Performance Reviews**

### **Report Criteria**

Define a date range or specific Performance Review Task and download one or more performance reviews for the selected users. When defining a dati reviews for the Task. This report is asynchronous. When filtering for completed reviews only, reviews completed today will not be included as the review generated at one time.

По: 12/31/2019

 $\overline{\mathcal{Q}}$ 

 $\blacksquare$ 

#### **REVIEW FILTERS**  $\boxed{\mathbf{v}}$  From:  $\boxed{1/1/2019}$ O Date Criteria: Select <sup>◎</sup> Task: Select Task

#### **USER CRITERIA**

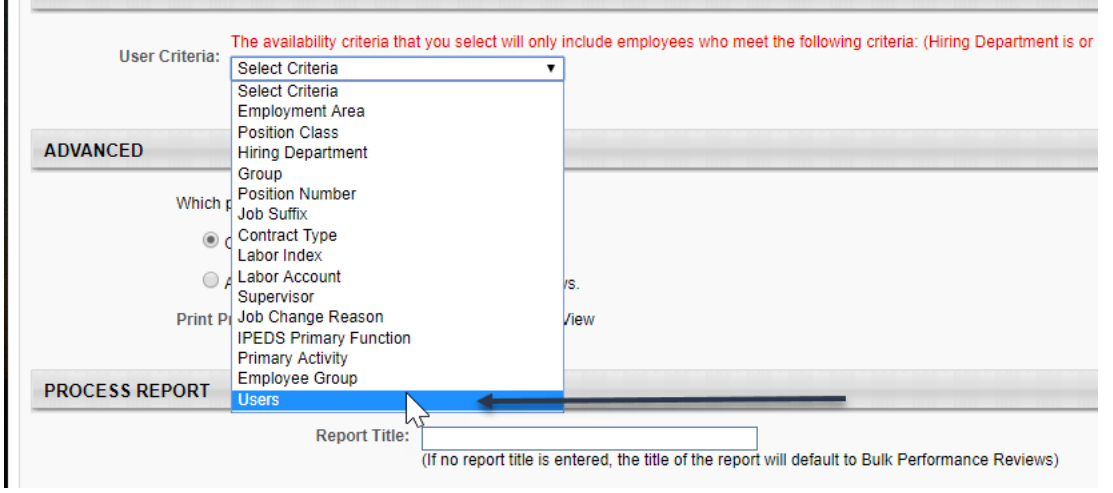

- You may choose to include only completed Performance Evaluations or include Evaluations that are in progress **(1)**
- Choose either the Employee View or Manager View **(2**)
- Give the report a Title and Click **Process Report (3)**

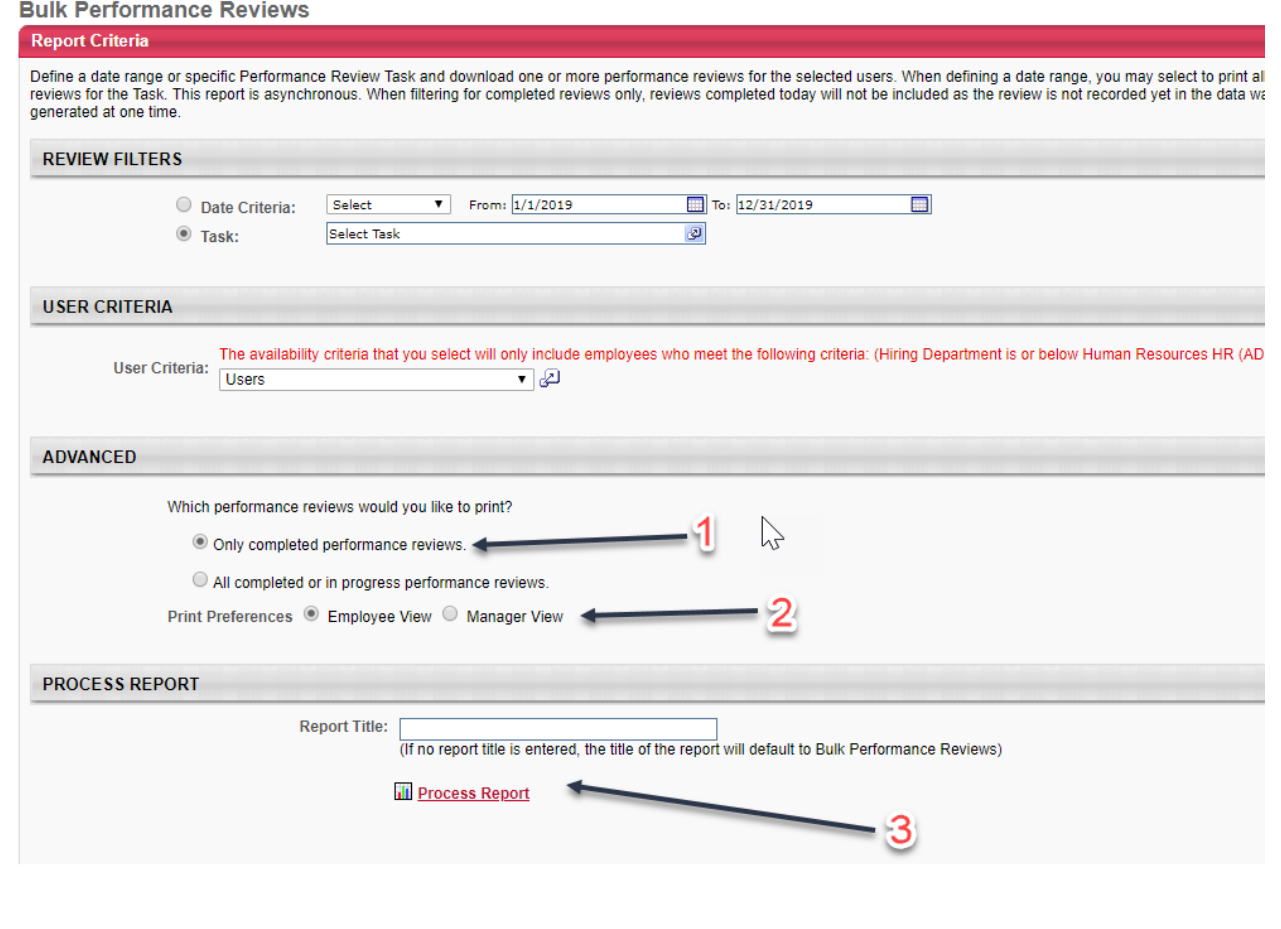

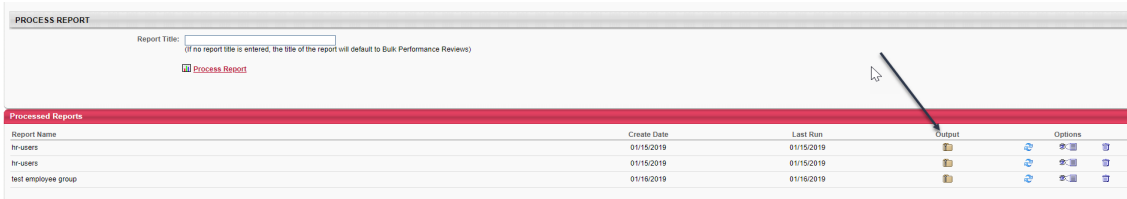

• The Report will show up at the bottom of the screen under **Processed Reports**. Click on the **Folder** under Output. This will open a Zip File that contains all the PDF's in your report. You can save them or print them.